## JAVA查询对象

Java查询对象是指通过加载并解析系统内置的类文件或用户自定义的类文件而获取的结果,包括参数和结果集,是进行Java查询所需的对象。 新建Java查询对象即是配置自定义类名和获取参数与结果集的过程。

## 操作入口

在已创建的Java数据源节点的右键菜单中选择 新建Java查询对象,进入"Java查询对象管理"界面。

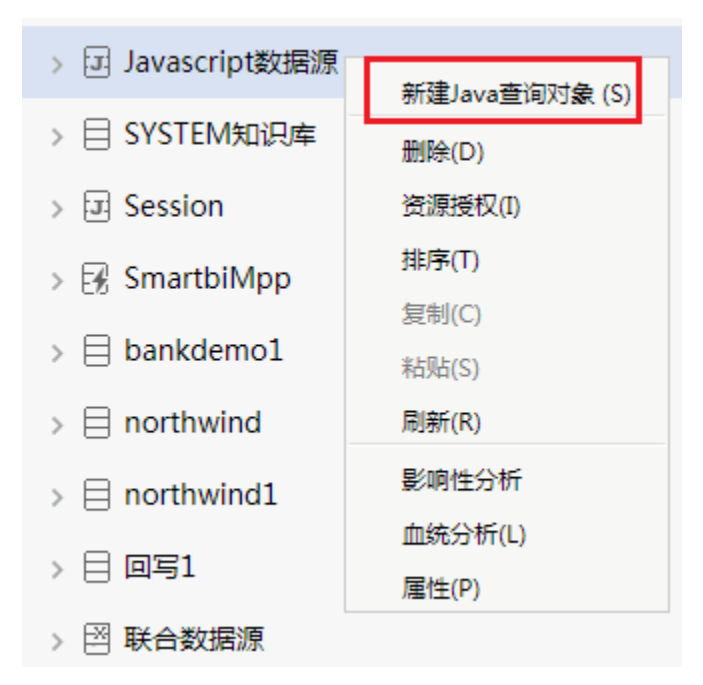

"JAVA查询对象"管理界面如下:

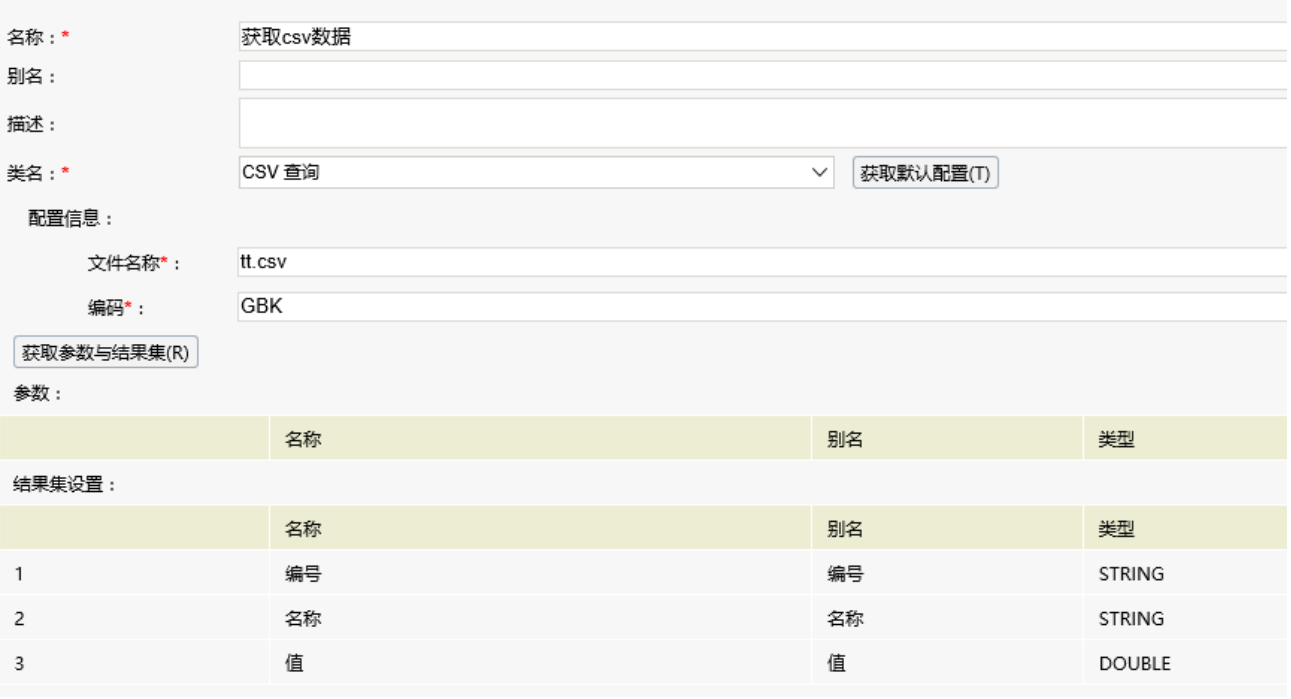

## 配置说明

"Java查询对象管理"界面介绍

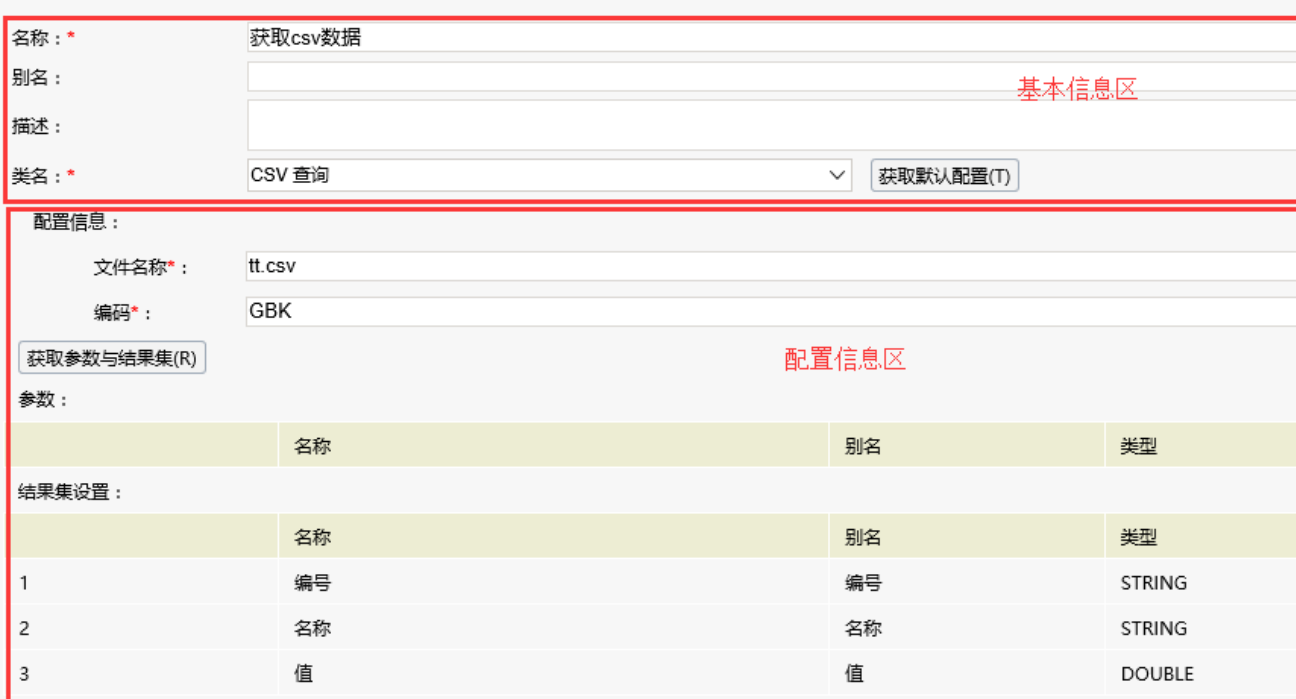

上图是一个显示了完整信息的"Java查询对象管理界面",该界面主要分为如下几个区域:

基本信息区: 该区主要用于设置Java查询对象的名称和需要加载的类名。 其中系统内置了CSV查询、TXT查询、JavaScript查询和webService查询几个类,也可以输入用户自定义的类名,选择类名后,单击该区的获取 默认配置按钮,系统自动到类文件存放的路径下加载并解析类。

配置信息区:该区主要用于显示解析类后需要输入的参数及返回的结果。

配置示例

创建JAVA查询时,设置步骤如下:

1.设置名称、别名、描述等基本信息

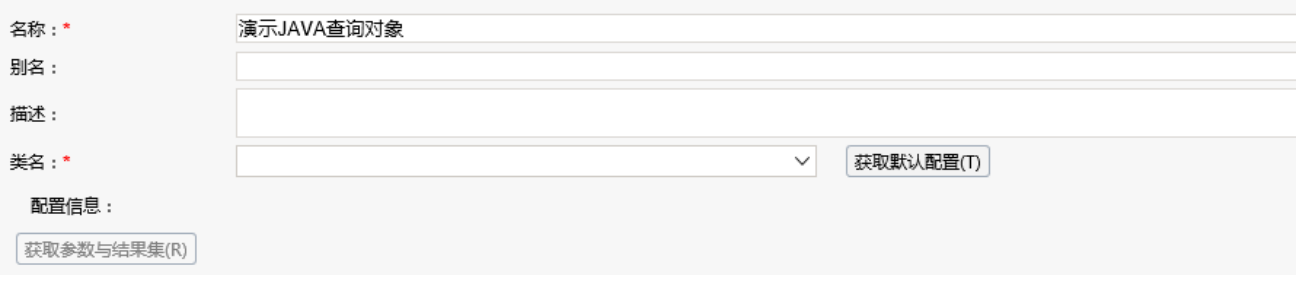

2.选择类名,可以选择内置的CSV查询、TXT查询、JavaScript查询、WebService查询;也可以直接输入自定义的类名

a.选择内置的类

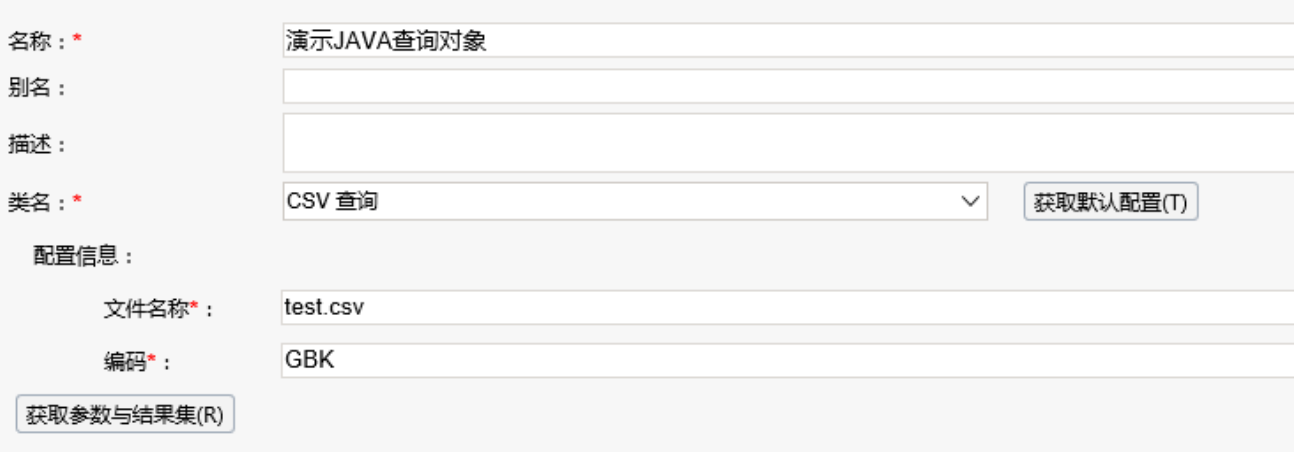

## b.输入自定义类名

在输入自定义类名之前,需要先参考二次开发文档,编写IJavaQueryData接口实现类,实现自己的JAVABean逻辑,并将编译好的class文件添加到 系统中。相关内容请参考:[IJavaQueryData](https://wiki.smartbi.com.cn/display/SmartbiV9/IJavaQueryData)。

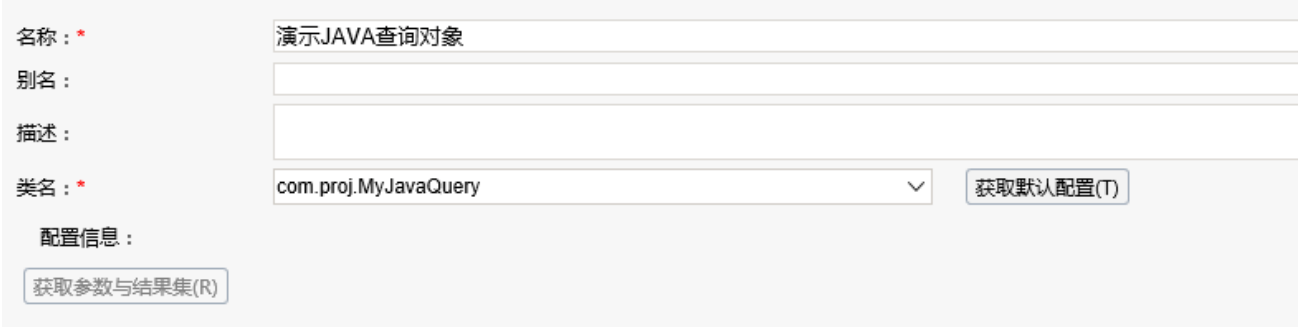

在JAVA查询对象界面中,直接输入自定义的类的类名,如下:

3.设置配置项

在选择类名之后,点击右侧的"获取默认配置",在配置信息中会出现java类中定义的一些配置信息,对此进行配置。如下:

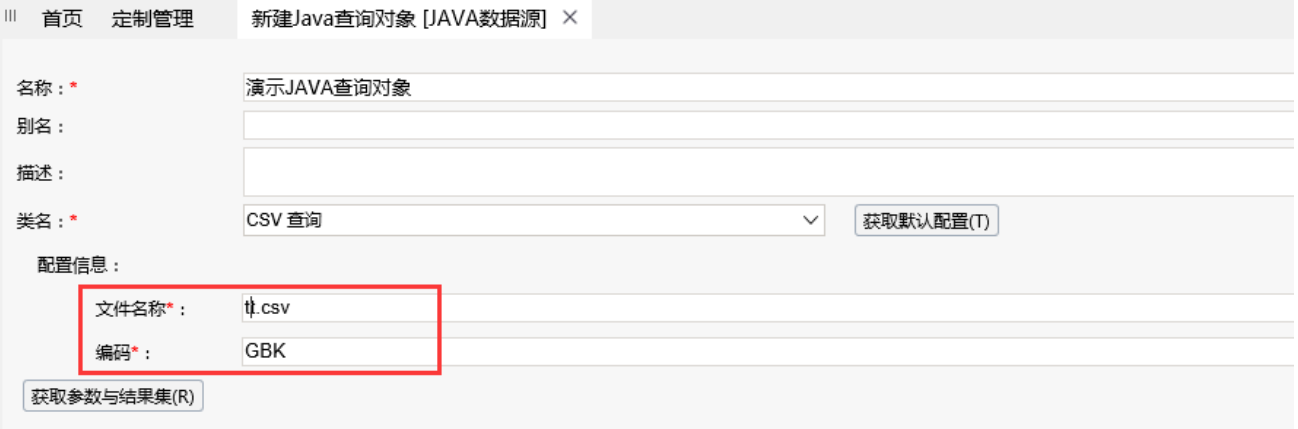

4.获取参数与结果集

配置完毕之后,需要点击"获取参数与结果集"按钮,获取到根据配置项和java类代码,得到的参数和结果字段数据。

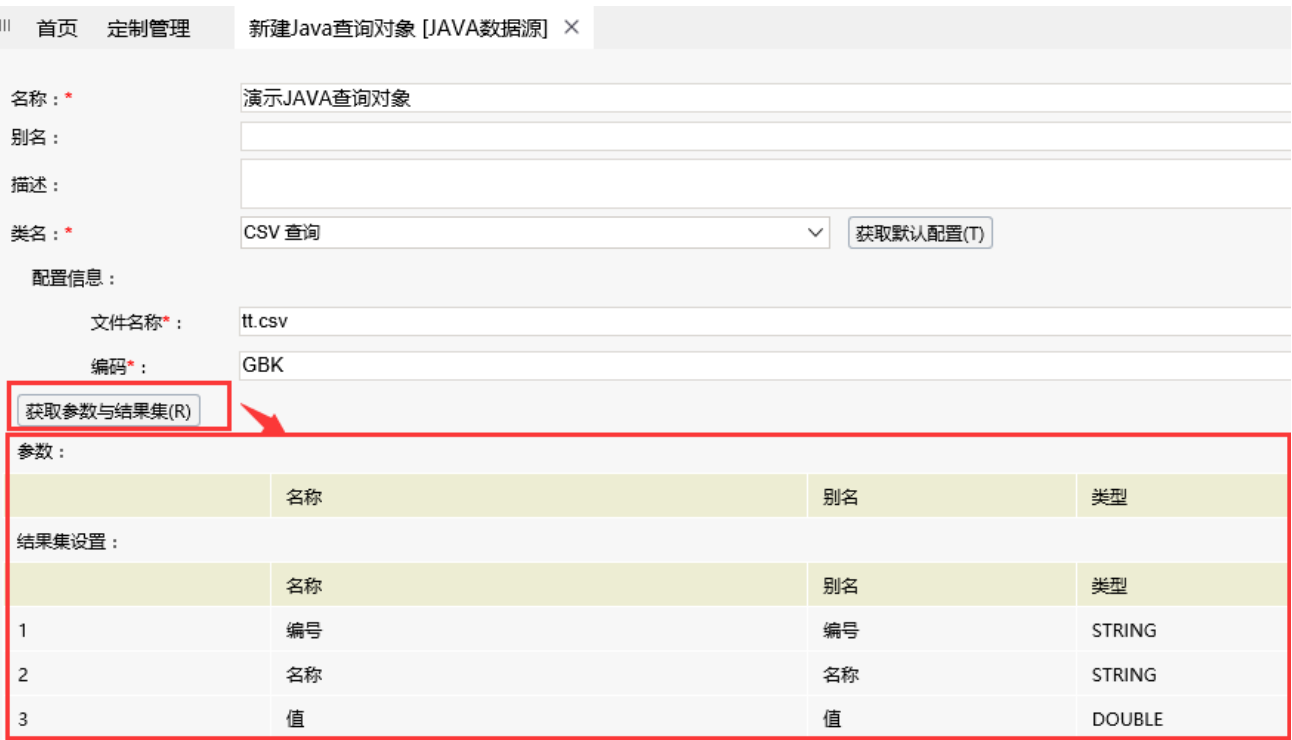

保存此JAVA查询对象,即可基于此JAVA查询对象,新建JAVA查询,并应用于报表中。